# Movio tutorial: sostituire lo *slider* nella home page

Salvatore Gambacurta (C.R.I.C.D. Regione Sicilia)

29/08/2016

# Sostituire lo *slider* nella home page

• Per sostituire lo *slider* nella home page bisogna intervenire a livello di codice

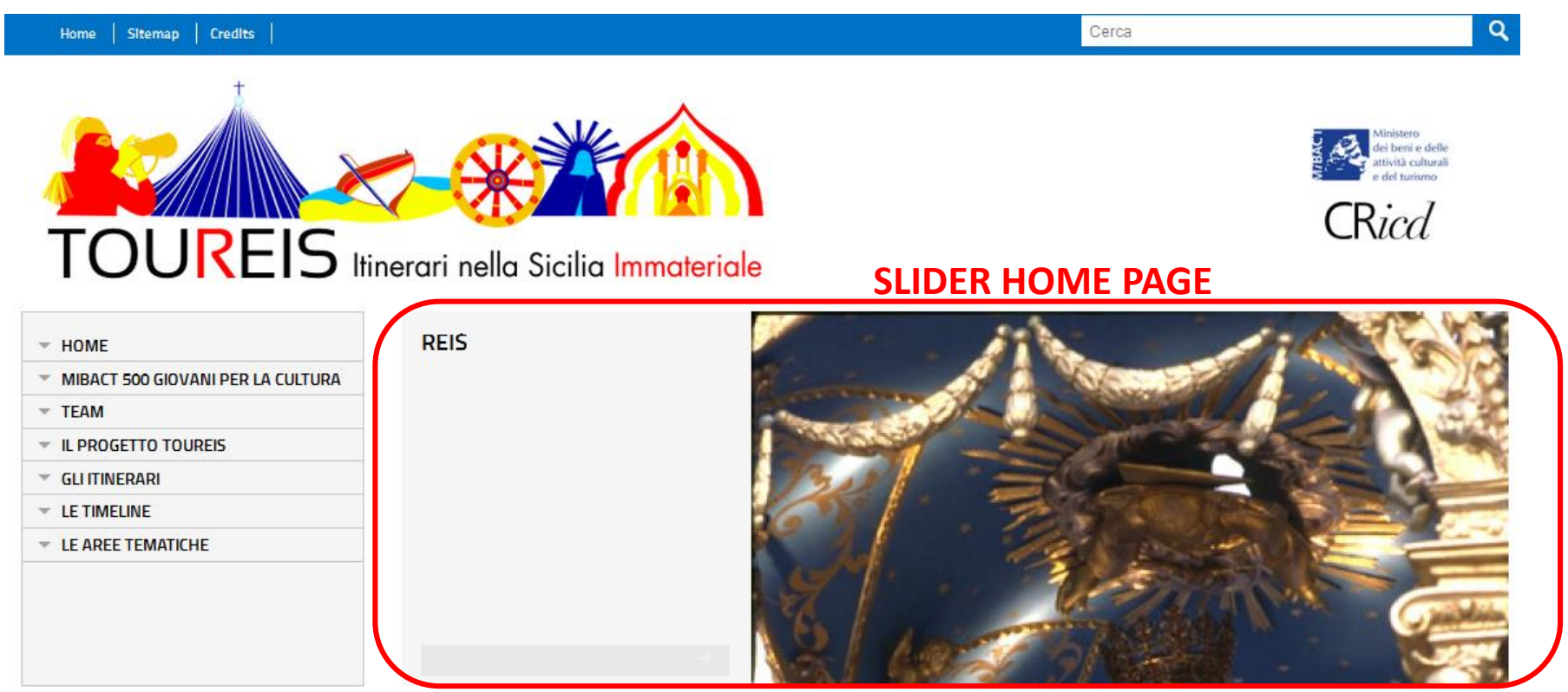

#### **SLIDER HOME PAGE**

### Accedere in ftp

- Bisogna accedere in ftp alle cartelle del sito web
- Accedere a static -> movio -> templates -> Movio
	- -> 1col.php

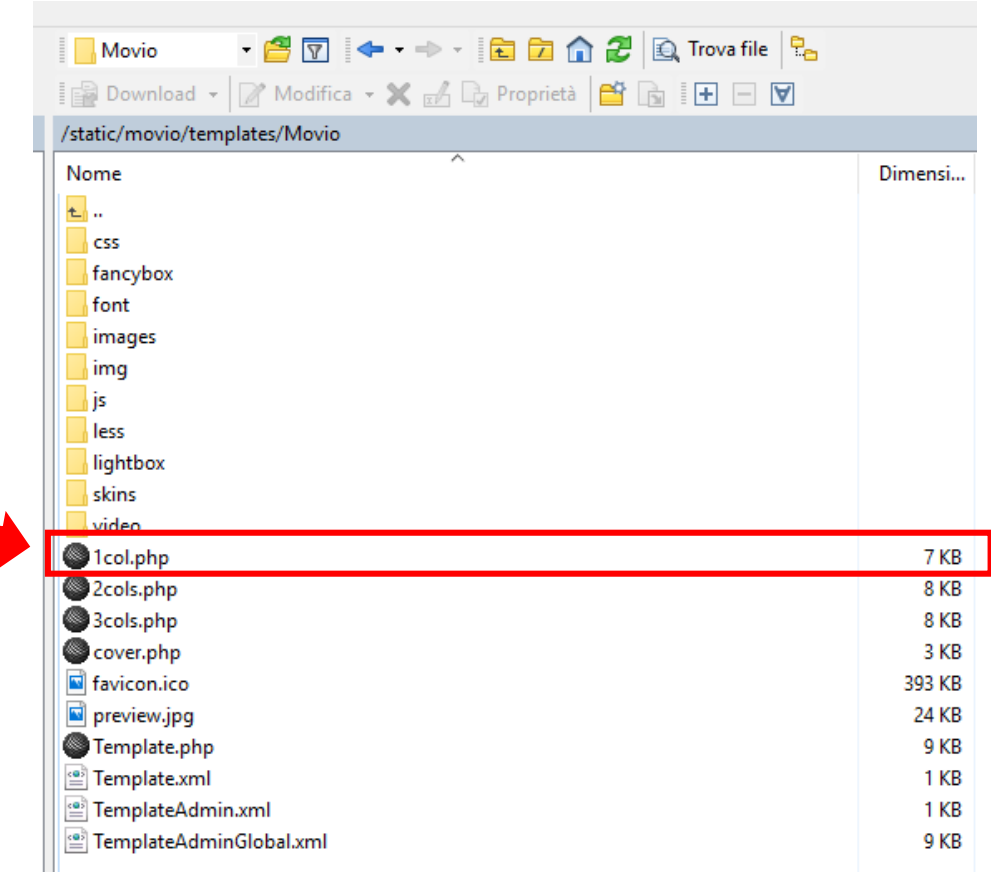

# Modificare 1col.php

- 1col.php è il file che gestisce la struttura della home page
- Bisogna andare a modificare (tramite un commento HTML) la riga di codice evidenziata sotto

```
\langle!-- breadcrumb -->
<article class="main-content view-one-column span12">
     <?php if ($breadcrumbs) { ?>
          <nav class="breadcrumb">
              <?php print $breadcrumbs; ?>
          \langle/nav\rangle\langle?php } ?>
     <?php if ($pageTitle) { ?>
          <div class="box-title">
                <?php print $pageTitle; ?>
              <a href="javascript:window.print()" class="print">print this page</a>
          \langle/div>
     \left\{\frac{3}{2} ohp \left\{\frac{3}{2}\right\}<div class="content-box row-fluid ">
          \langle?php if ($navigation) \langle ?>
              <div id="nav-collapse" class="collapse span3">
                   <nav class="menu-sx span12">
                        <?php print $navigation; ?>
                   \langle/nav\rangle</div>
          \left\{\text{?php } \right\} ?>
          <?php print $content; ?>
```
#### Inserire l'elemento sostitutivo

- Quindi inserire l'elemento che lo sostituisce
- Nell'esempio un *<iframe>* per incorporare un video player di YouTube

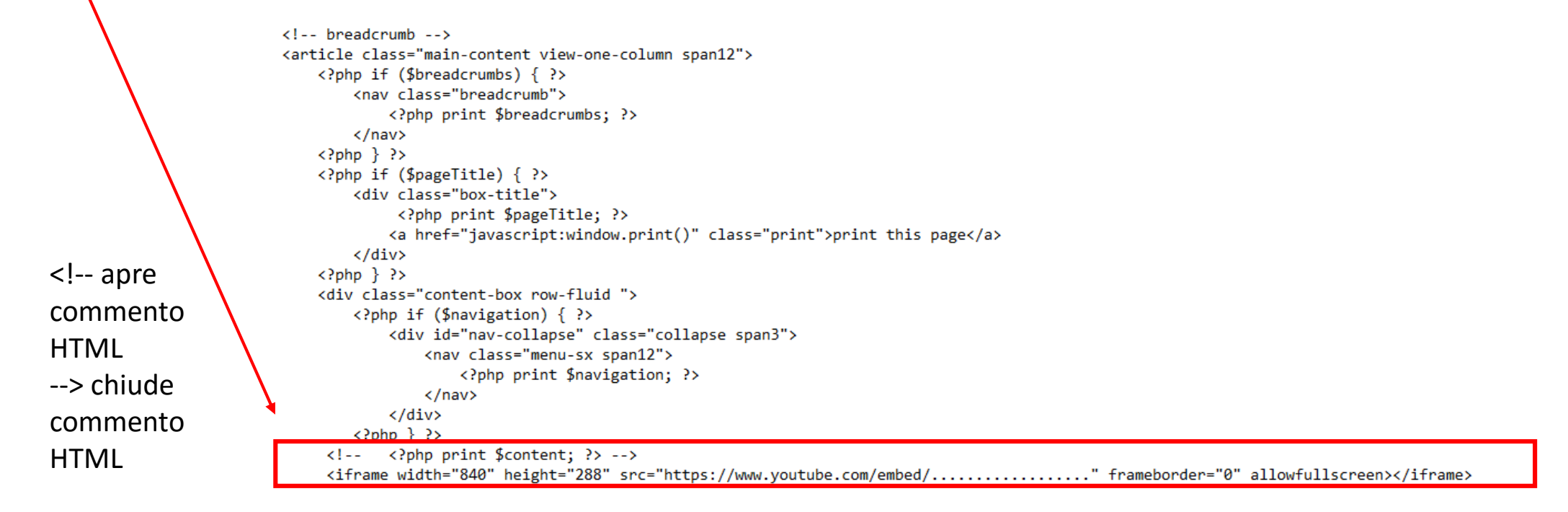

# Video player YouTube

• Ecco il video player di YouTube al posto dello *slider*

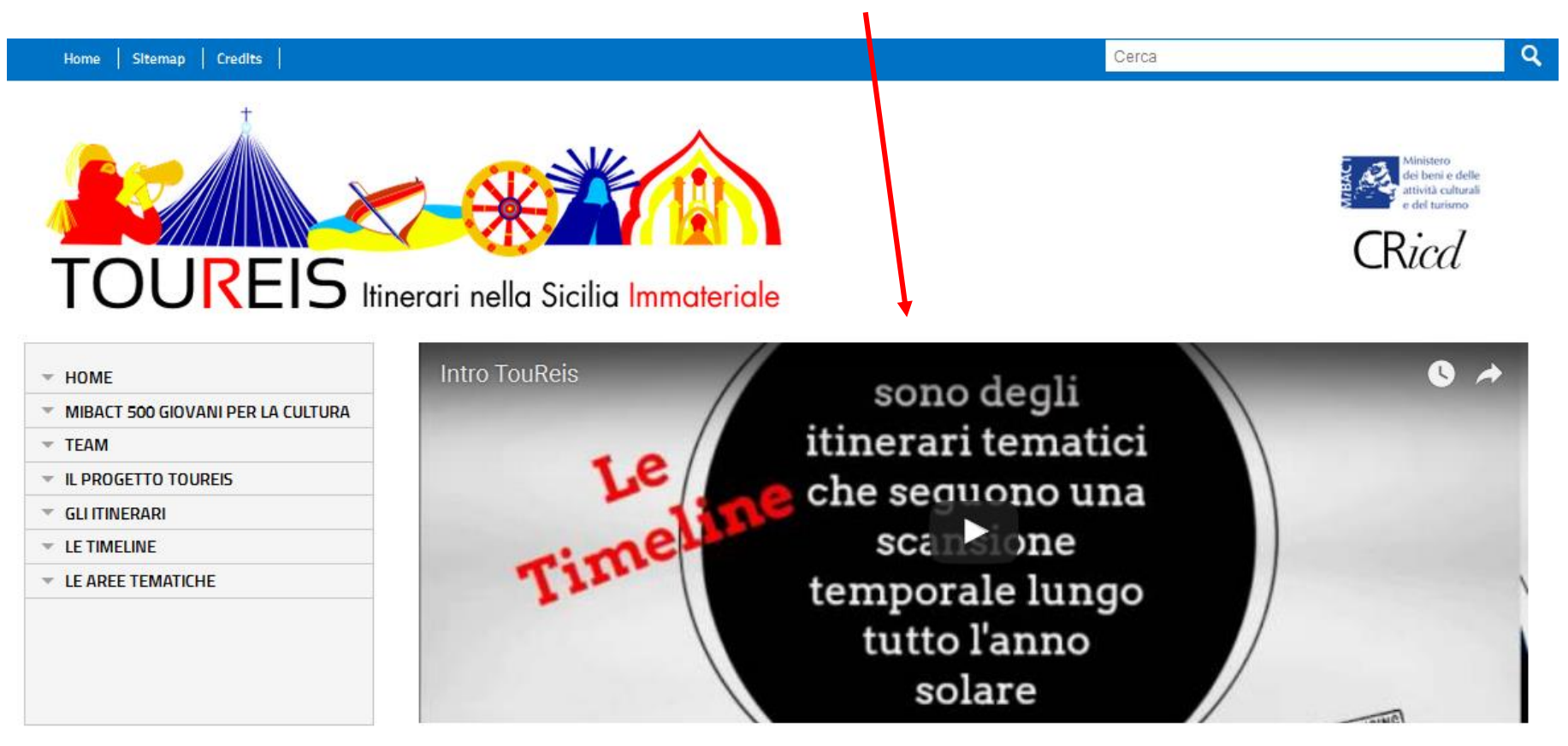